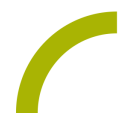

## **Predictable-Account erstellen**

**Mit Predictable Version 6.0.21 ändert sich die Form der Registrierung in der App.**

**Sollten Sie bislang den Gast-Modus nutzen (bisherige Standardeinstellung bei unseren REHAVISTA-Pads), können Sie dies auch weiterhin tun. Wenn Sie aber das Update auf Predictable 6.0.21 oder höher durchführen und sich dann aus dem Gast-Modus abmelden, werden Sie beim nächsten Start der App darum gebeten, sich anzumelden bzw. ein Konto zu erstellen.**

**Sie können dazu zwischen einem Offline-Konto (neue Standardeinstellung bei unseren REHAVISTA-Pads) und einem Online-Konto wählen.**

**Wie die Registrierung funktioniert und was die Unterschiede zwischen Online- und Offline-Konto sind, erläutern wir Ihnen in diesem Spickzettel.**

## **Unterschied zwischen Online- und Offline-Konto**

Mit einem Onlinekonto werden Kontoinhalte und Personalisierungen wie Einstellungen, individuelle Phrasen und Aufnahmen in einer Cloud gespeichert und können von dort mit jedem weiteren Gerät, auf dem Predictable installiert ist, synchronisiert werden. Ein Online-Konto empfiehlt sich also für alle Nutzer, die Predictable nicht nur auf einem, sondern auf mehreren Endgeräten nutzen.

Bei einem Offline-Konto werden Ihre Einstellungen, individuellen Phrasen und Aufnahmen lokal auf dem genutzten Gerät gespeichert.

## **Anmelden/Anlegen eines Kontos**

Beim Start von Predictable werden Sie gebeten, sich anzumelden bzw. ein Konto zu erstellen. Sofern bereits ein Predictable-Konto vorhanden ist, geben Sie bitte die Anmeldedaten (E-Mail und Passwort) ein und wählen *Anmelden*.

Wenn Sie ein neues Konto erstellen möchten, wählen Sie *Erstelle ein Konto*.

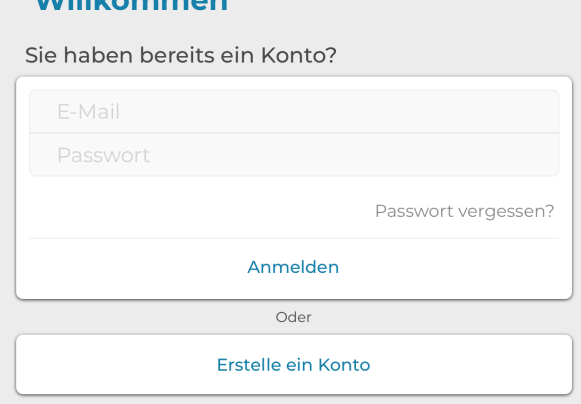

Geben Sie dann Ihren Namen und Ihre E-Mail-Adresse ein und legen ein Passwort fest. Wählen Sie die für Sie passenden Optionen (Therapeut/Nutzer und Online/Offline) und wählen Sie *Konto anmelden*.

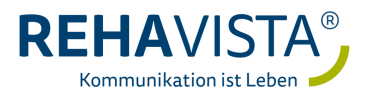

*Millionangen* 

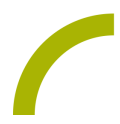

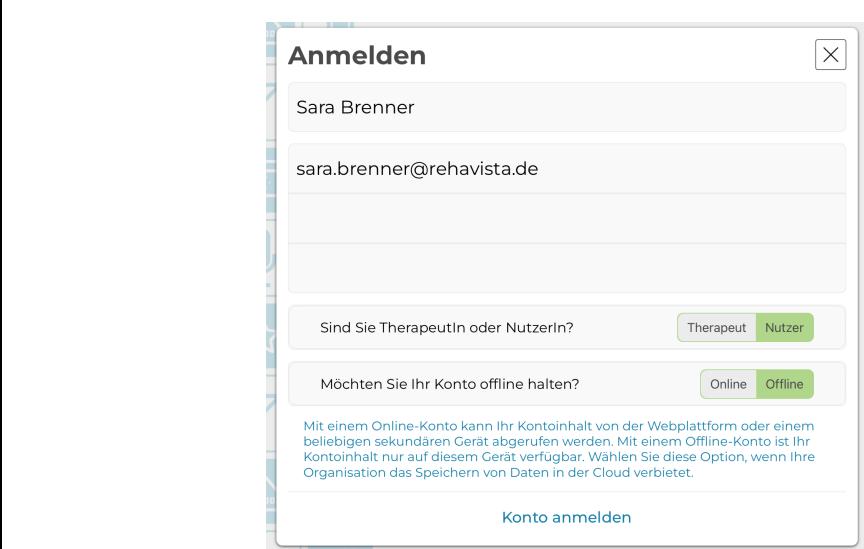

Sie erhalten nun einen Bestätigungslink des Herstellers Therapy Box an die angegebene E-Mail-Adresse. Sobald Sie die Anmeldung über den Button *Activate Account* bestätigt haben, können Sie Predictable vollumfänglich nutzen!

**HINWEIS:** Sie können sich auch zunächst ein Offline-Konto einrichten und dieses zu einem späteren Zeitpunkt in ein Online-Konto umwandeln.

## **Weitere Einstellungen/Wechsel vom Offline- zum Online-Konto**

Weitere Einstellungen zum Benutzerkonto von Predictable können im Menü Benutzerkonto vorgenommen werden. Hier ist es auch möglich, das Konto in ein Online-Konto umzuwandeln.

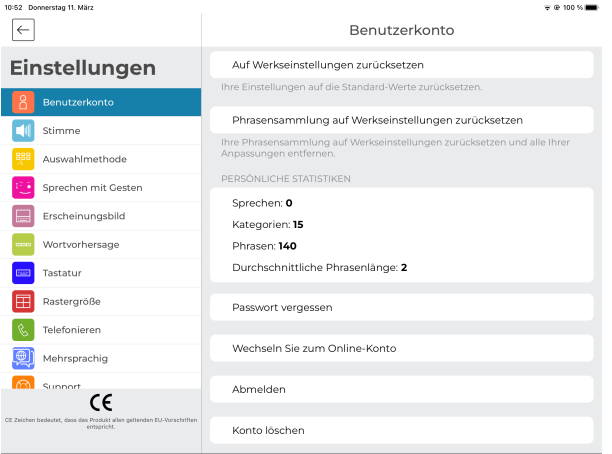

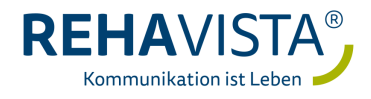